## **ACCCN Online Offering Instructions**

1. Enter main page of the ACCCN website (acccn.org)

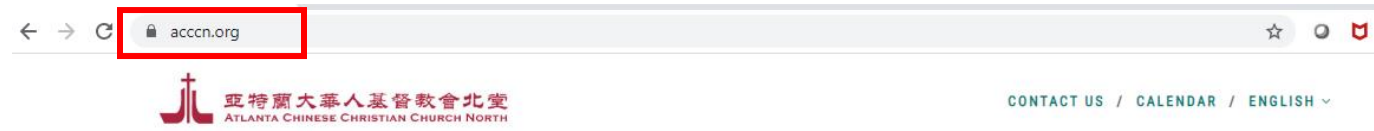

2. Click the "Church Offering" button

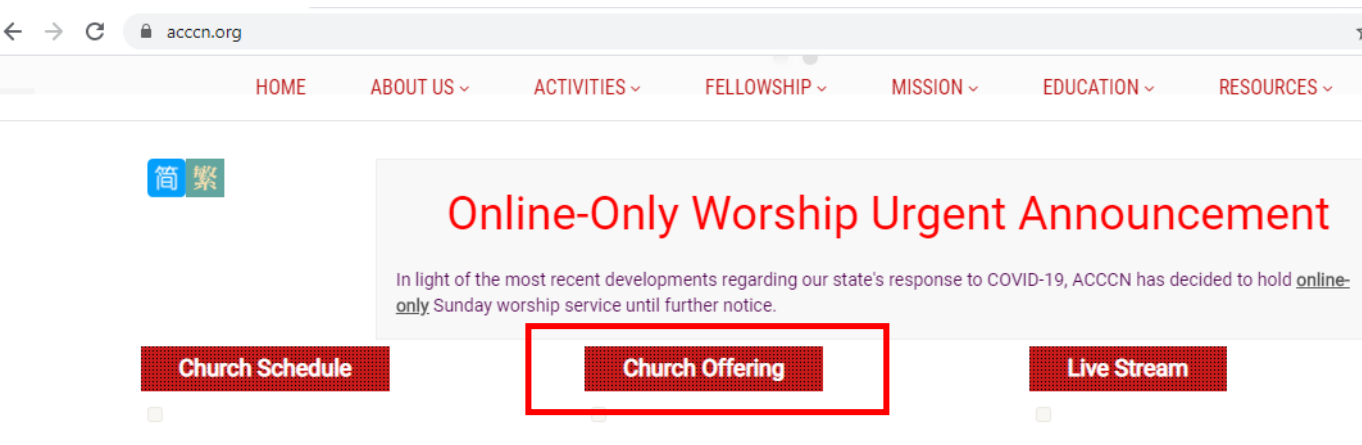

3. For one time gift, please enter "Amount," "Frequency," and "To be given on"CHURCH OFFERING

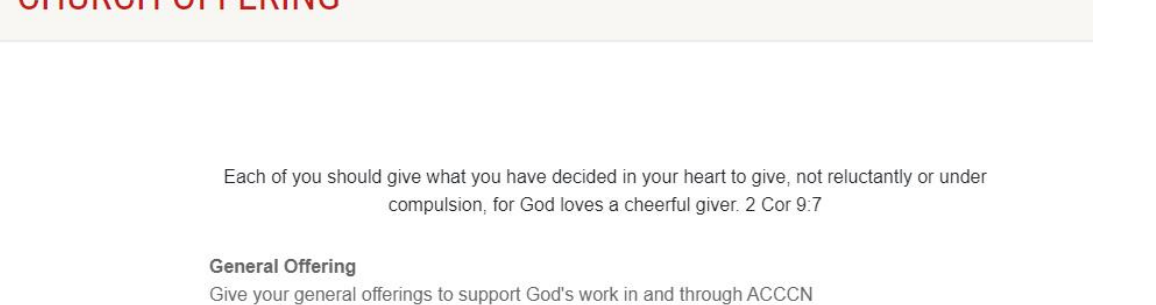

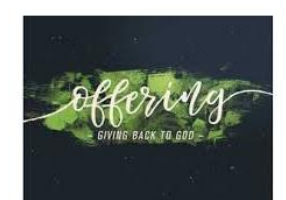

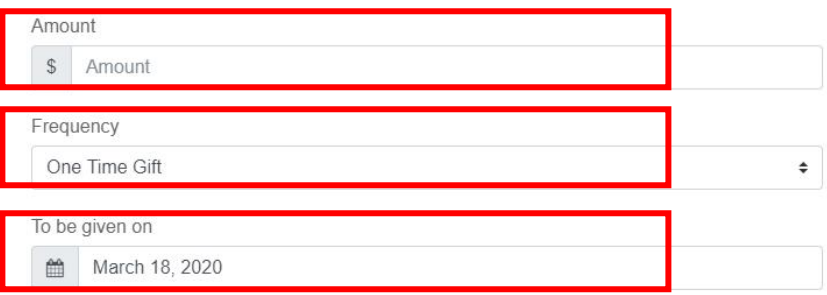

4. For multiple times offering, please type "Amount," select "Frequency, "Start date" and "End date."

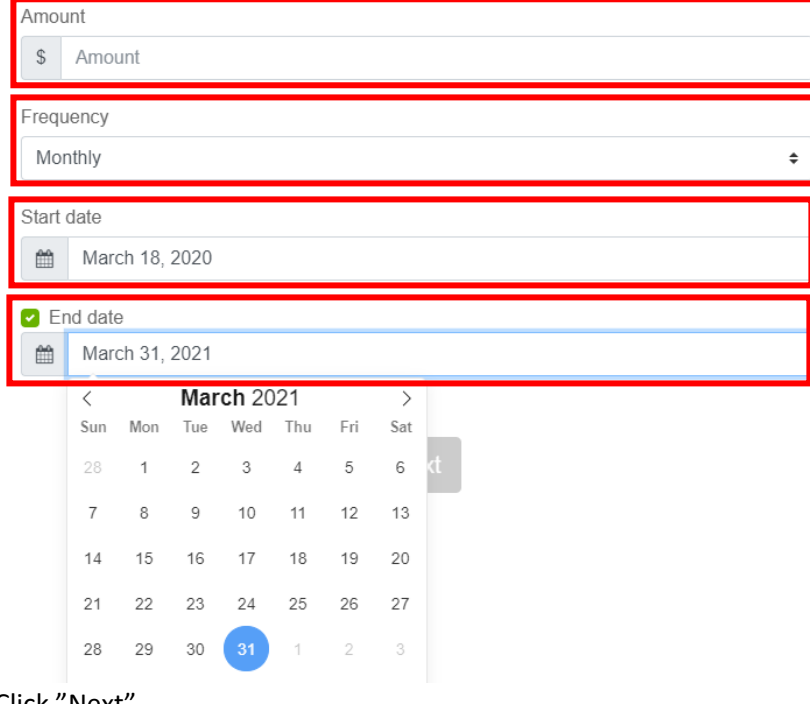

5. Click "Next"

## **Next**

6. Enter your Email, name, address, and phone number.

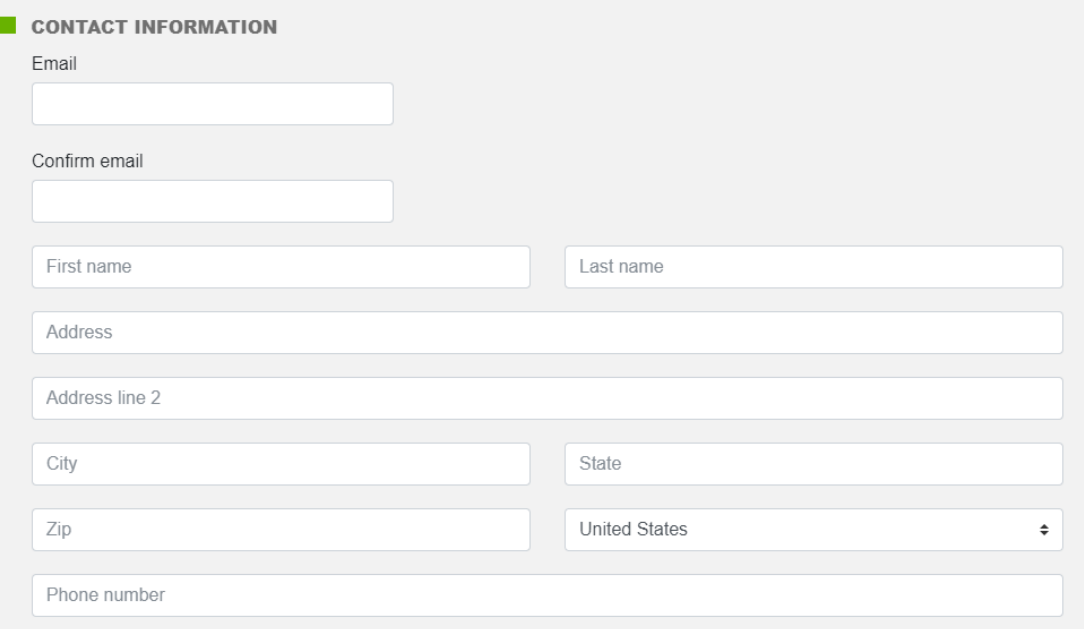

7. Click "Bank" and enter your bank account information.

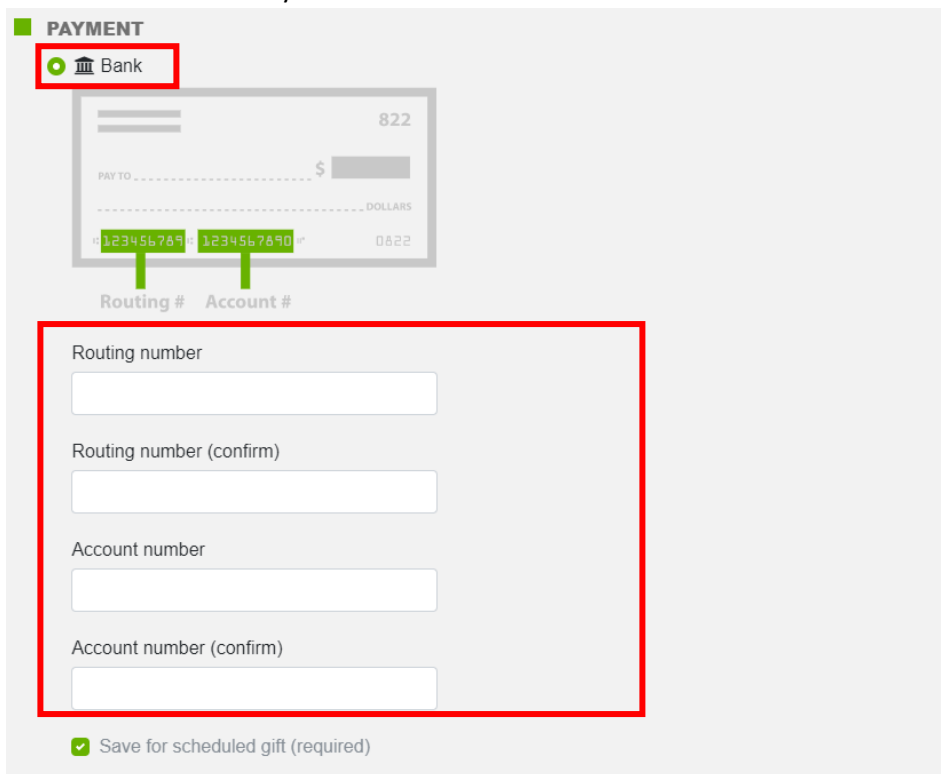

8. Click "Finish"

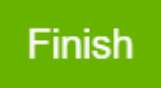

9. Congratulations ! You have finished your online offering.

But store up for yourselves treasures in heaven, where moths and vermin do not destroy, and where thieves do not break in and steal. For where your treasure is, there your heart will be also. (Matthew 6:20-21)